# **SUPrema BioStar Lite**

### **Configuring** *BioStation T2*

**1** Go to the TCP/IP submenu and check "Use BioStar Lite". **Menu** > **Network** > **TCP/IP** > **Use BioStar Lite**

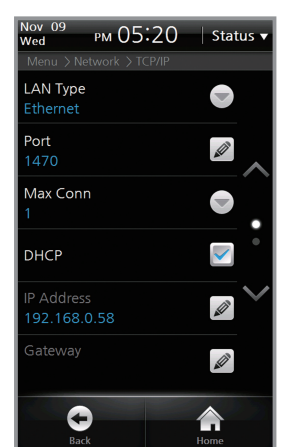

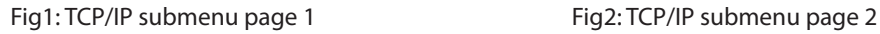

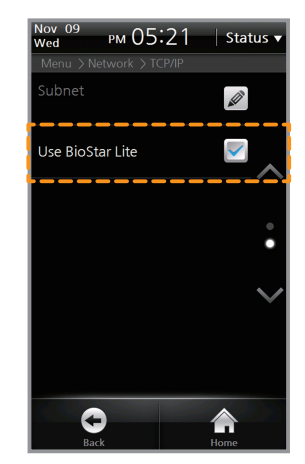

**2** Write down the IP address currently set in the device. **Menu** > **Network** > **TCP/IP** > **IP Address**

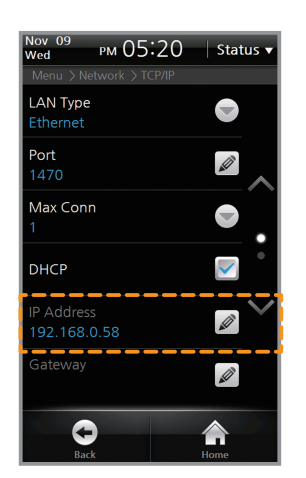

Fig. 3: TCP/IP submenu page 1

**\* If the IP address remains the default value of '127.0.0.1'; verify the IP configuration with your network administrator.**

**3** Open a web browser such as "Internet Explorer" or "Google Chrome" and enter the IP address of the device into the URL. The webpage for the BioStar Lite should open.

#### **NOTE**

BioStar Lite only supports one concurrent connection.

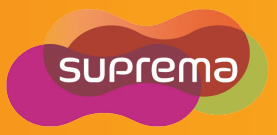

**V1.1**

**Guide**

**Quick Start** 

# **SUPrema BioStar Lite**

### **Configuring** *X-Station*

**1** Go to the TCP/IP submenu and check "Use BioStar Lite". **Config** > **Network** > **TCP/IP** > **Use BioStar Lite**

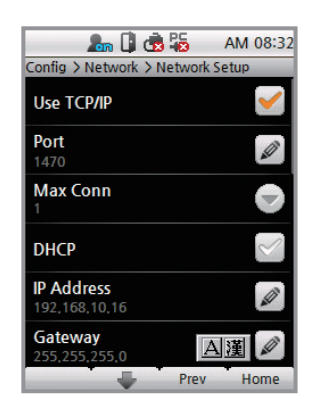

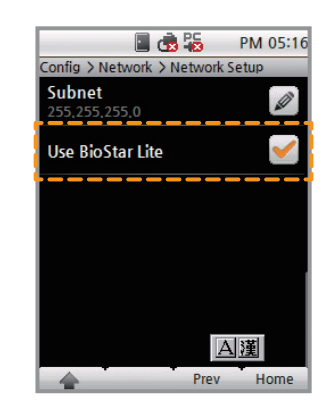

Fig. 1: TCP/IP submenu page 1 Fig. 2: TCP/IP submenu page 2

**2** Write down the IP address currently set in the device. **Config** > **Network** > **TCP/IP** > **IP Address**

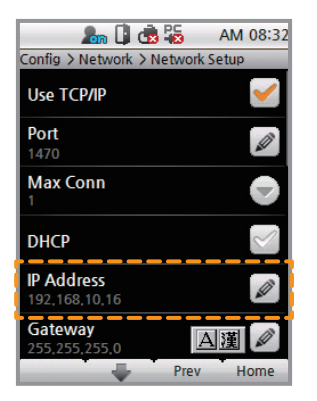

Fig. 3: TCP/IP submenu page 1

**\* If the IP address remains the default value of '127.0.0.1'; verify the IP configuration with your network administrator.**

**3** Open a web browser such as "Internet Explorer" or "Google Chrome" and enter the IP address of the device into the URL. The webpage for the BioStar Lite should open.

#### **DNOTE**

BioStar Lite only supports one concurrent connection.

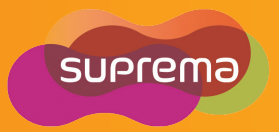

**V1.1**

**Guide**

**Quick Start** 

## **SUPFEMO Quick Start BioStar Lite Guide V1.1Configuring** *D-Station*

- **1** Go to the TCP/IP submenu and select **Use** for "Use BioStar Lite".
- **2** Write down the IP address currently set in the device. **Menu** > **Network** > **TCP/IP** > **IP Address**

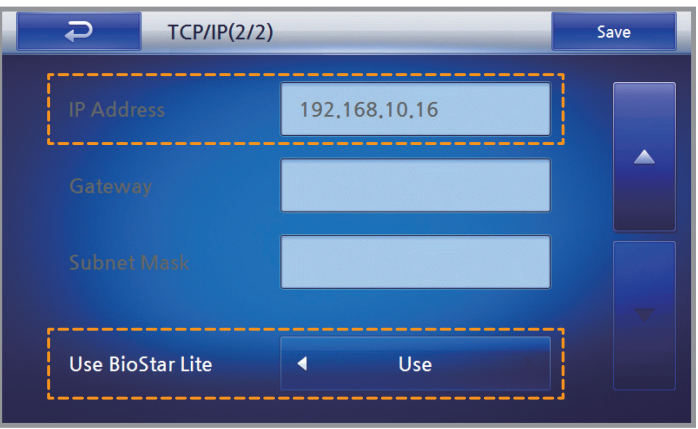

Fig.1 : TCP/IP submenu page 2

- **\* If the IP address remains the default value of '127.0.0.1'; verify the IP configuration with your network administrator.**
- **3** Open a web browser such as "Internet Explorer" or "Google Chrome" and enter the IP address of the device into the URL. The webpage for the BioStar Lite should open.

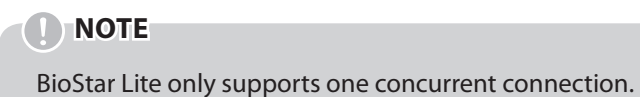

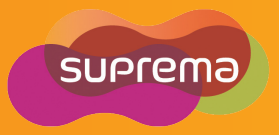